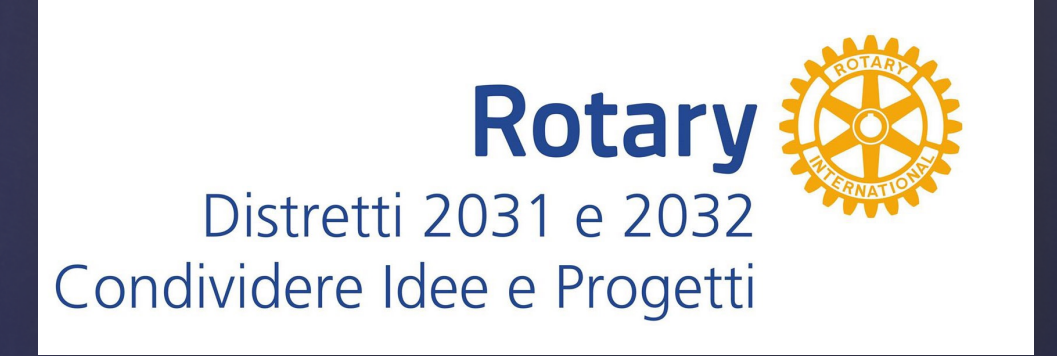

Utilizzare l'Archivio Distrettuale on line

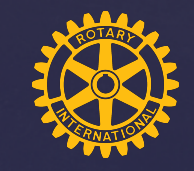

# **Che formato prediligere per inserire documenti**

L'archivio accetta ogni tipo di documento corrente : .doc(x)  $x\mid x\mid s(x)$  .odt .rtf .jpg .tiff .pdf

# **Ma è consigliabile .pdf**

Al fine di favorire future consultazioni

# **Pagina di Accesso**

La Storia **Accesso** Home

Istruzioni d'uso Info

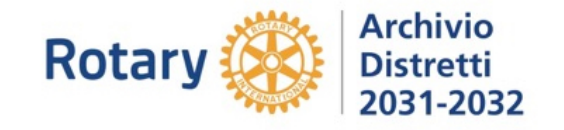

#### **A CHI SERVE**

al Distretto

ai CLub

ai Soci

#### **PER COSA SERVE** ARCHIVIARE DOCUMENTI DIGITALI COME

#### **Bollettini**

- Comunicazioni con il Distretto
- Comunicazioni con il R.I.
- Eventi ed immagini Services
- Relazioni ospiti e soci
- Benemerenze a soci
- Documentazione contabile
- Documenti vari del Club

#### **IL CLUB**

Il Segretario/Segretaria del Club o delegato con apposite credenziali con privilegi di inserimento, consultazione, download e modifica per l'area al Club dedicata.

#### **IL DISTRETTO**

Il Governatore - PDG o suo delegato con apposite credenziali con privilegi di inserimento, consultazione, download e modifica relativamente al suo anno di mandato.

#### **IL SOCIO**

Tutti i Soci di Club D2031 e D2032 con apposite credenziali da richiedere ai gestori archivio con privilegi di consultazione e download ma non di inserimento

**ACCESSO CLUB** 

**ACCESSO DG-PDG** 

**ACCESSO SOCI** 

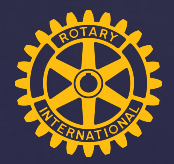

## **Schermata Iniziale Distretto e Club**

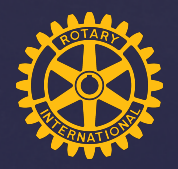

Governatore o nome club

Rotary

ARCHIVIO -

**MODIFICA PASSWORD DISCONNETTI** 

Visione Archivio Documenti Gestione dei propri documenti caricati

Se sei Governatore-PDG o Club vedrai questa intestazione

Qui sono indicati i privilegi:

- Visione dell'indice dell'intero archivio
- Gestione: Inserimento e/o modifica dei documenti inseriti con possibilità di scaricare i documenti consultati

### **Schermata Iniziale SOCIO**

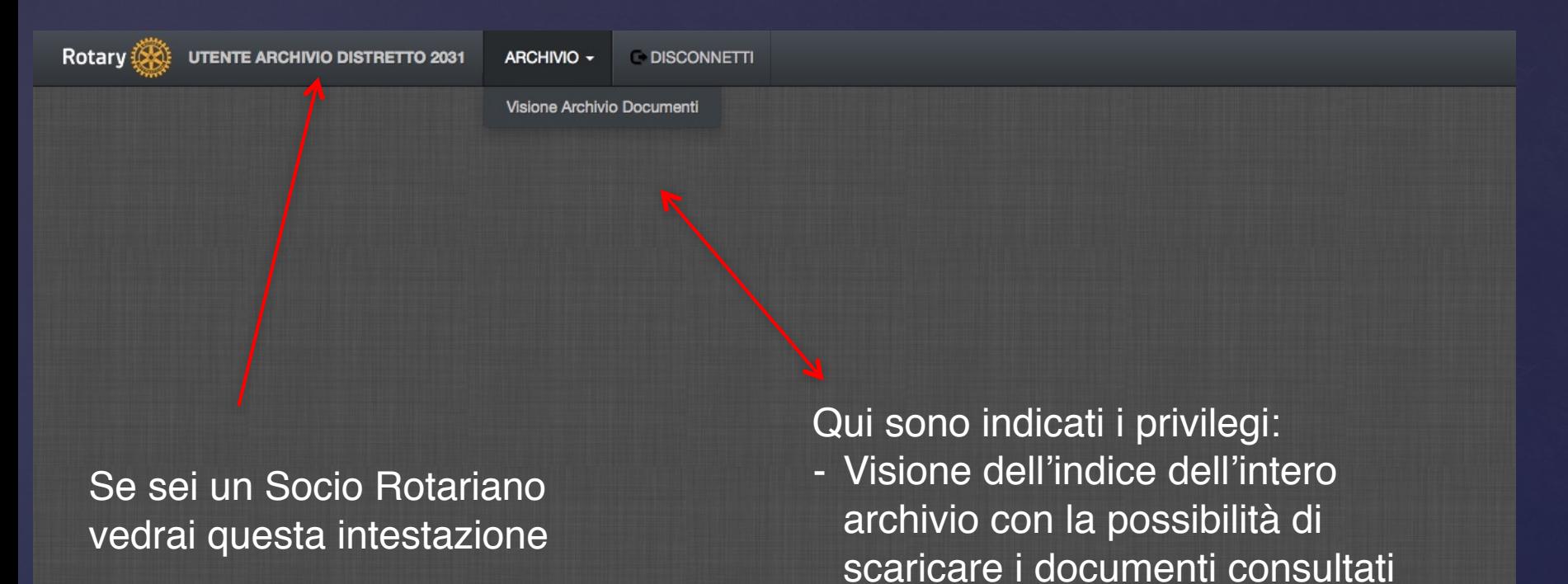

## **All'interno dell'Archivio per tutti**

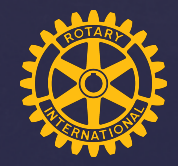

#### **Rotary**

**UTENTE ARCHIVIO DISTRETTO 2031** 

ARCHIVIO -**DISCONNETTI** 

#### Visione Archivio Documenti

 $rc12165$ rc12167 rc12168 rc65255 rc12172

rc57704 rc12191 rc12192 rc58124 rc12196 rc27347 rc12199 rc12200 rc83998 rc12202 rc82262

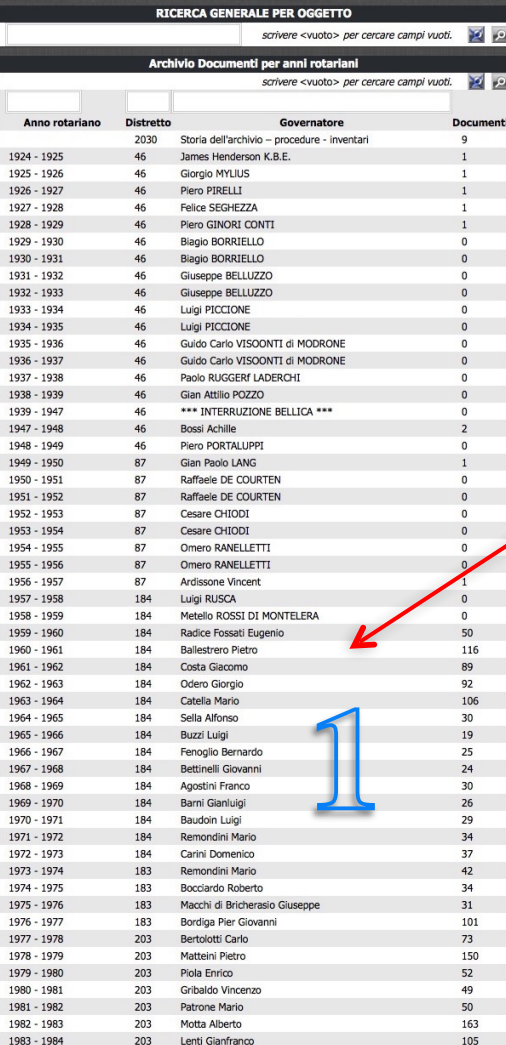

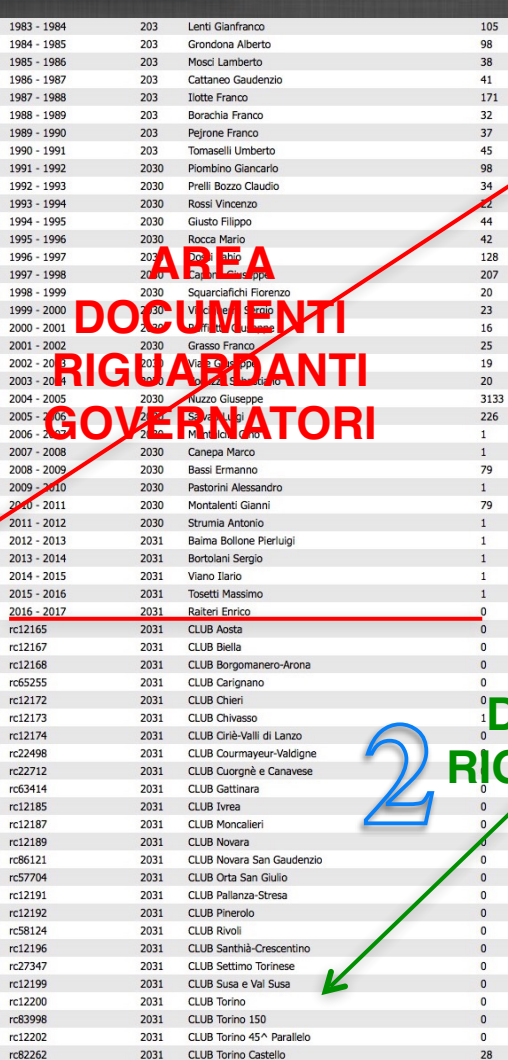

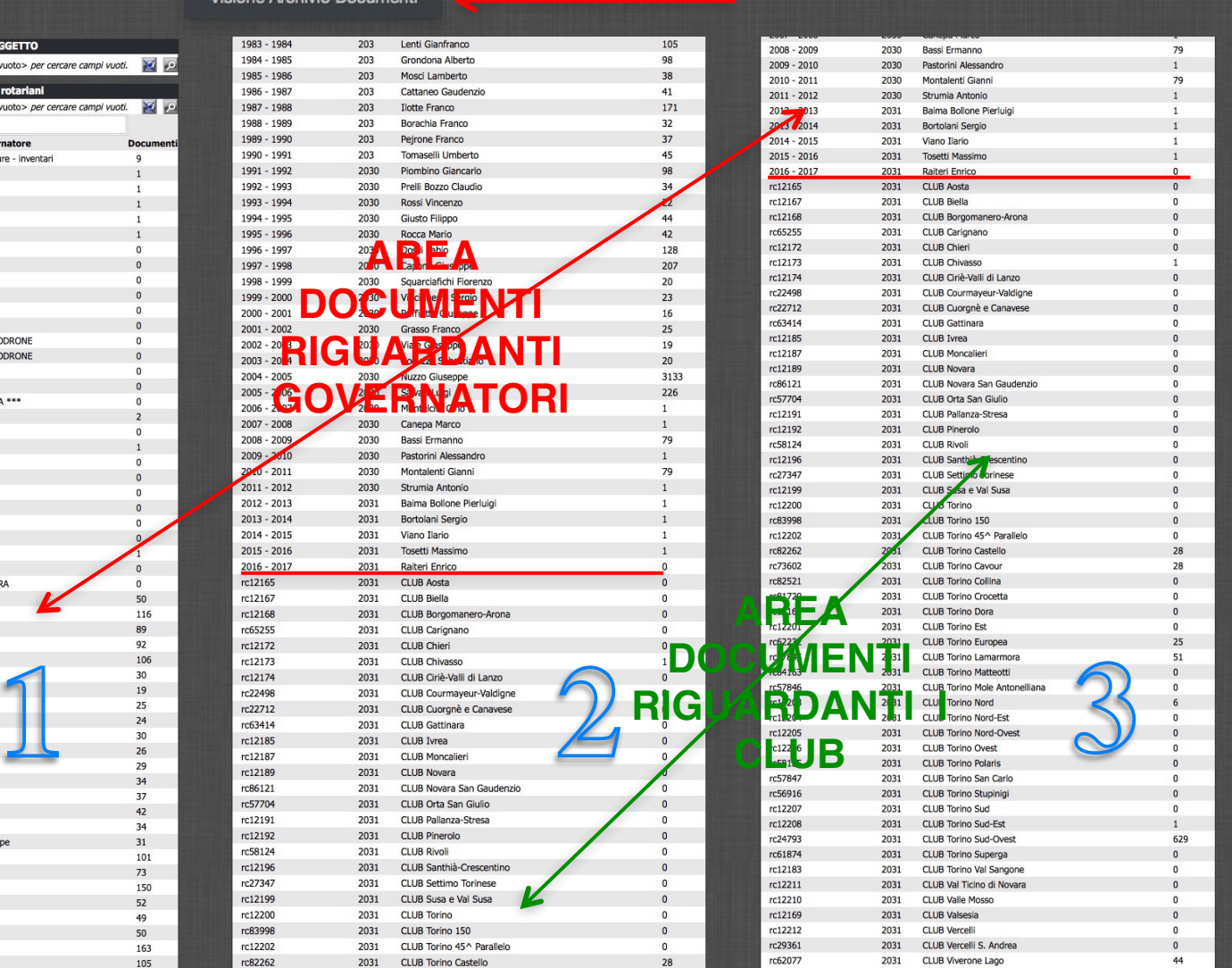

## **All'interno dell'Archivio per tutti**

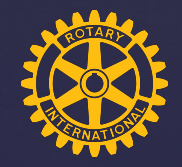

Rotary **UTENTE ARCHIVIO DISTRETTO 2031** 1983 - 1984 203 Lenti Gianfranco 105 98 1984 - 1985 203 Grondona Alberto 1985 - 1986 203 Mosci Lamberto 38 1986 - 1987  $41$ 203 Cattango Gaudenzio 1987 - 1988 203 Ilotte Franco 171 1988 - 1989 203 Borachia Franco  $32$ 1989 - 1990 203  $37$ Peirone Franco 1990 - 1991 203 Tomaselli Umberto 45 1991 - 1992 2030 Piombino Giancarlo 98 1007 - 1003 2030 **Prolli Bozzo Claudio**  $24$ 1993 - 1994 2030  $22$ Rossi Vincenzo  $44$ 1994 - 1995 2030 **Giusto Filippo**  $42$ 1995 - 1996 2030 **Rocca Mario** 128 1996 - 1997 2030 Dossi Fahio 207 1997 - 1998 2030 Canone Giusenne 1998 - 1999 Squarciafichi Fiorenzo 2030  $1999 - 2000$  $23$ 2030 Vinciguerra Sergio  $2000 - 2001$ 2030 Raffiotta Giuser  $16$  $2001 - 2002$ 2030  $25$ Grass  $r$ ranco 2002 - 2003 2030 Viale Giusenne  $19$  $2003 - 2004$ 2030 Cocuzza Sebastiano  $20$  $2004 - 2005$ 2030 Nuzzo Giuseppe 3133  $2005 - 2006$ 2030 Salvati Luigi 226  $2006 - 2007$ 2030 Montalcini Gino  $\mathbf{1}$  $2007 - 2008$ 2030 Canepa Marco  $\mathbf{1}$ 2008 - 2009 2030 Bassi Ermanno 79  $2009 - 2010$ 2030 Pastorini Alessandro  $\mathbf{1}$  $2010 - 2011$ Montalenti Gianni 79 2030  $2011 - 2012$ 2030 Strumia Antonio  $2012 - 2013$ 2031 Baima Bollone Pierluigi  $\mathbf{1}$  $2013 - 2014$ 2031 Bortolani Sergio  $2014 - 2015$ 2031 **Viano Ilario**  $2015 - 2016$ 2031 **Tosetti Massimo**  $2016 - 2017$ Raiteri Enrico 2031  $\mathbf{0}$ rc12165 2031 **CLUB Aosta** rc12167 2031 CLUB Biella  $\sqrt{2}$ rr12168 2031 CLUB Borgomanero-Arona  $\Omega$ rc65255 2031 CLUB Carignano  $\Omega$  $rc12172$ 2031 **CLUB** Chieri rc12173 2031 CLUB Chivasso  $\mathbf{1}$ rc12174 2031 CLUB Ciriè-Valli di Lanzo rc22498 2031 CLUB Courmayeur-Valdigne  $\overline{0}$ rc22712 2031 CLUB Cuorgnè e Canavese rc63414 2031 **CLUB Gattinara**  $\overline{0}$ rc12185 2031 CLUB Ivrea  $\overline{0}$ rc12187 2031 CLUB Moncalieri  $\Omega$ rc12189 2031 CLUB Novara  $\Omega$ rc86121 2031 CLUB Novara San Gaudenzio  $\mathbf{0}$ rc57704 2031 **CLUB Orta San Giulio** rc12191 2031 CLUB Pallanza-Stresa  $\overline{0}$ rc12192 2031 **CLUB Pinerolo**  $\overline{0}$ rc58124 2031 **CLUB Rivoli**  $\overline{0}$ rc12196 2031 CLUB Santhià-Crescentino rc27347 2031 **CLUB Settimo Torinese**  $\mathbf 0$ rc12199 2031 CLUB Susa e Val Susa rc12200 CLUB Torino 2031  $\overline{0}$ rc83998 2031 CLUB Torino 150 rc12202 2031 CLUB Torino 45^ Parallelo  $\overline{0}$ 

rc82262

2031

**CLUB Torino Castello** 

28

**DISCONNETTI** 

ARCHIVIO -

Visione Archivio Documenti

CLICCANDO sul Nome del Governatore si accede all'elenco di documenti da consultare

## **All'interno dell'Archivio**

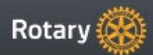

rc82262

2031

**CLUB Torino Castello** 

28

#### $1983 - 1984$  $203$ Lenti Gianfranco 105 1984 - 1985 98 203 Grondona Alberto 1985 - 1986 38 203 Morci Lamberto 1986 - 1987 203 Cattaneo Gaudenzio  $41$ 1987 - 1988 203 Ilotte Franco 171 1988 - 1989 203 Borachia Franco  $32$ 1989 - 1990 203 ¥mno∾ Nome del Governato 1990 - 1991 203 1991 - 1992 2030 Piombino Giancarlo 98 1007 - 1003 2030 **Prolli Bozzo Claudio**  $24$ 1993 - 1994 2030 **Pocci Vincenzo**  $22$ 1994 - 1995  $44$ 2030 Giusto Filippo 1995 - 1996 2030 **Rocca Mario**  $1996 - 1997$ Dossi Fabio 128 2030 1997 - 1998 207 2030 Canone Giusenne 1998 - 1999 2030 Squarciafichi Fiorenzo  $1999 - 2000$ 2030 Vinciguerra Se  $23$  $2000 - 2001$ 2030 Raffiona Giuseppe  $16$  $2001 - 2002$ Grasso Franco  $25$ 2002 - 2003 2030  $19$ Viale Giusenne  $2003 - 2004$ 2030 Cocuzza Sebastiano  $20$  $2004 - 2005$ 2030 Nuzzo Giuseppe 3133  $2005 - 2006$ 2030 Salvati Luigi 226  $2006 - 2007$ 2030 Montalcini Gino  $\mathbf{1}$  $2007 - 2008$ 2030 Canepa Marco 2008 - 2009 2030 Bassi Ermanno 79  $2009 - 2010$ 2030 Pastorini Alessandro  $\mathbf{1}$  $2010 - 2011$ 2030 Montalenti Gianni 79 Strumia Antonio  $2011 - 2012$ 2030  $2012 - 2013$ 2031 Baima Bollone Pierluigi  $\mathbf{1}$  $2013 - 2014$ 2031 Bortolani Sergio  $2014 - 2015$ 2031 Viano Ilario  $2015 - 2016$ 2031 **Tosetti Massimo**  $2016 - 2017$ 2031 Raiteri Enrico  $\sqrt{2}$ rc12165 2031 **CLUB Aosta** rr12167 2031 CLUB Biella  $\sqrt{2}$ rc12168 2031 CLUB Borgomanero-Arona  $\sqrt{2}$ rc65255 2031 CLUB Carignano  $\Omega$ rc12172 2031 **CLUB** Chieri rc12173 2031 CLUB Chivasso rc12174 2031 CLUB Ciriè-Valli di Lanzo rc22498 2031 CLUB Courmaveur-Valdione  $\overline{0}$ rc22712 2031 CLUB Cuorgnè e Canavese rc63414 2031 **CLUB Gattinara**  $\sqrt{2}$ rc12185 2031 **CLUB** Ivrea rc12187 2031 CLUB Moncalieri  $\Omega$ rc12189 2031 CLUB Novara  $\Omega$ rc86121 2031 CLUB Novara San Gaudenzio  $\mathbf{0}$ rc57704 2031 **CLUB Orta San Giulio** rc12191 2031 CLUB Pallanza-Stresa  $\overline{0}$ rc12192 2031 **CLUB Pinerolo** rc58124 2031 **CLUB Rivoli**  $\overline{0}$ rc12196 2031 CLUB Santhià-Crescentino rc27347 **CLUB Settimo Torinese** 2031  $\mathbf 0$ rc12199 2031 CLUB Susa e Val Susa rc12200 2031 **CLUB Torino**  $\overline{0}$ rc83998 2031 CLUB Torino 150 rc12202 2031 CLUB Torino 45^ Parallelo  $\overline{0}$

#### ARCHIVIO -

**MODIFICA PASSWORD** 

Visione Archivio Documenti Gestione dei propri documenti caricati

**AREA DI** 

**CONSULTAZIONE O** 

**INSERIMENTO**

## **All'interno dell'Archivio per tutti**

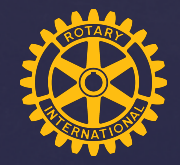

Rotary

**UTENTE ARCHIVIO DISTRETTO 2031** 

ARCHIVIO -**DISCONNETTI** 

Visione Archivio Documenti

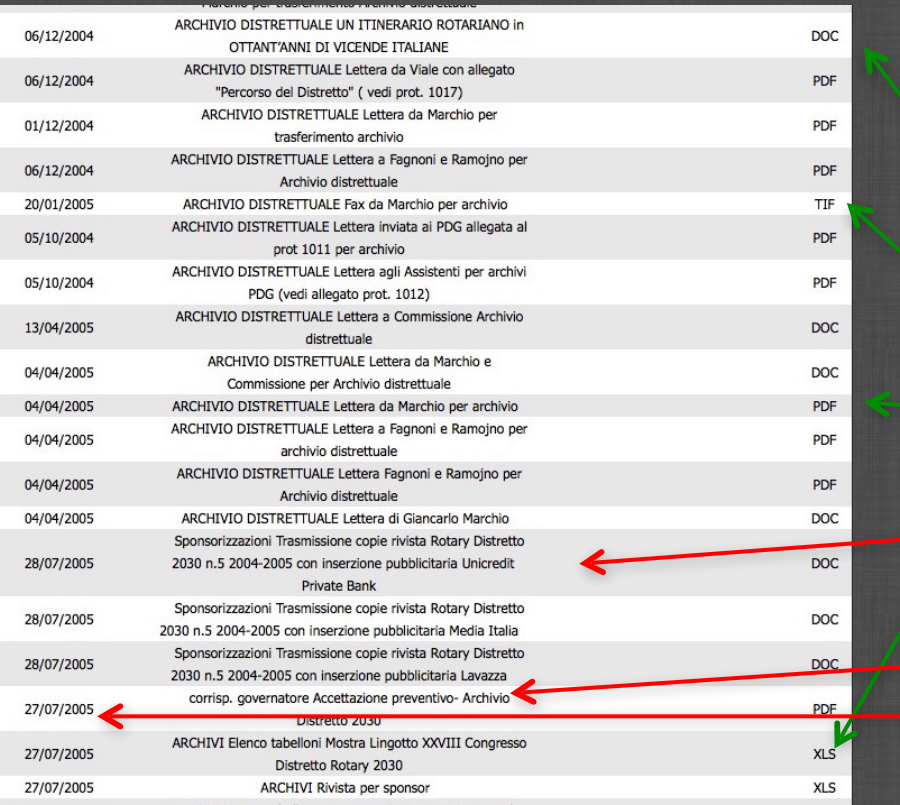

Pagina dimostrativa dopo aver cliccato sul nome del Governatore o Club

> Tipi documenti: Doc (word) XLS (excel) PDF (standard) Tiff (foto)

Nome documento Data documento

## **All'interno dell'Archivio per SOCIO**

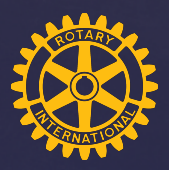

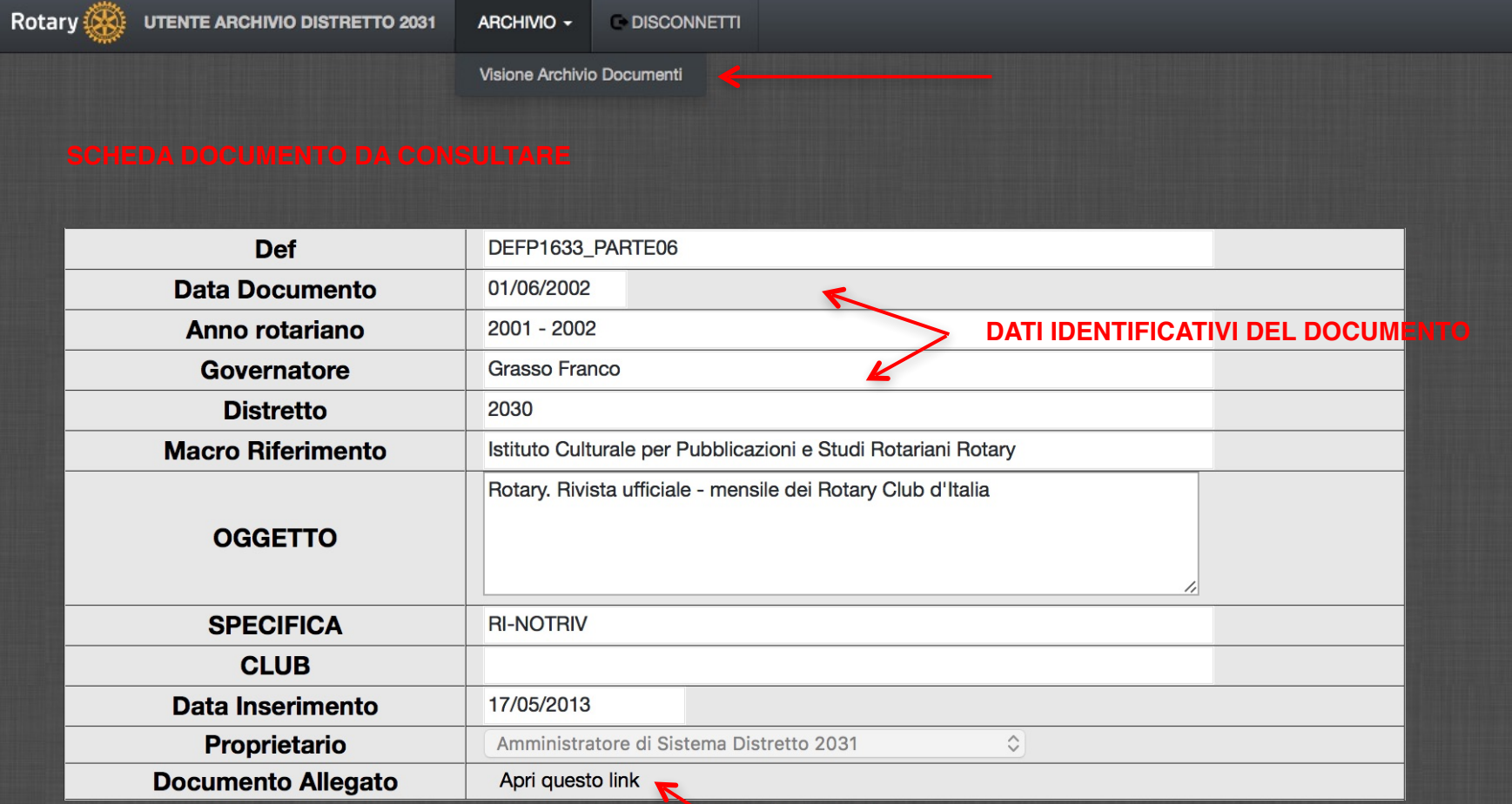

Torna all'elenco documenti

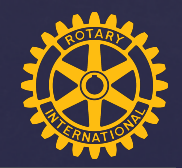

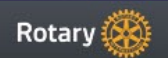

ARCHIVIO -

**MODIFICA PASSWORD** 

**DISCONNETTI** 

Visione Archivio Documenti Gestione dei propri documenti caricati

## **Modalità per l'inserimento documenti**

Per meglio operare all'interno dell'archivio è opportuno preparare una cartella sul proprio PC con all'interno i documenti da caricare. Come detto prima e consigliabile convertire i documenti in formato

**.pdf**

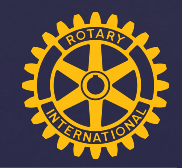

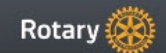

ARCHIVIO -

**MODIFICA PASSWORD** 

**DISCONNETTI** 

Visione Archivio Documenti Gestione dei propri documenti caricati

### IN BASE ALLA VOSTRA INTESTAZIONE DI ACCESSO ALL'ARCHIVIO (GOV/PDG/CLUB)

CLICCANDO SU GESTIONE DEI PROPRI DOCUMENTI VERRETE INDIRIZZATI SULLA VOSTRA CARTELLA ARCHIVIO DI COMPETENZA (GOV/PDG/CLUB) PER POTER INSERIRE IL NUOVO DOCUMENTO

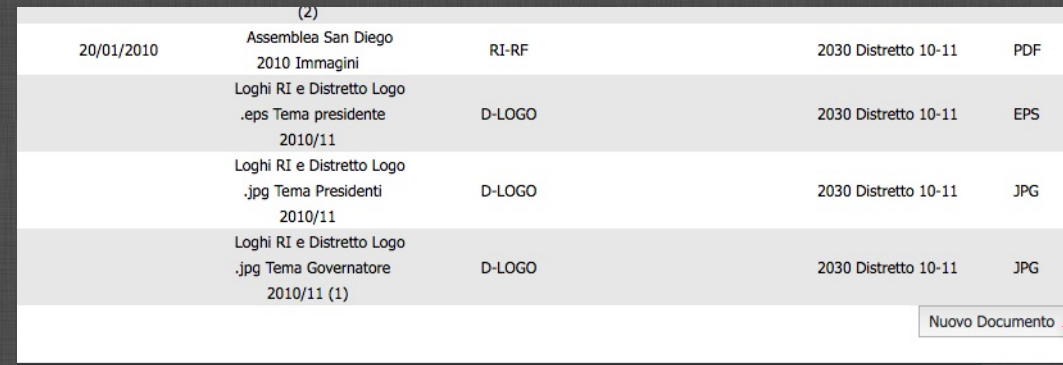

FACENDO SCORRERE LA PAGINA IN FONDO IN BASSO A DESTRA CLICCARE SU

NUOVO DOCUMENTO

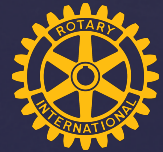

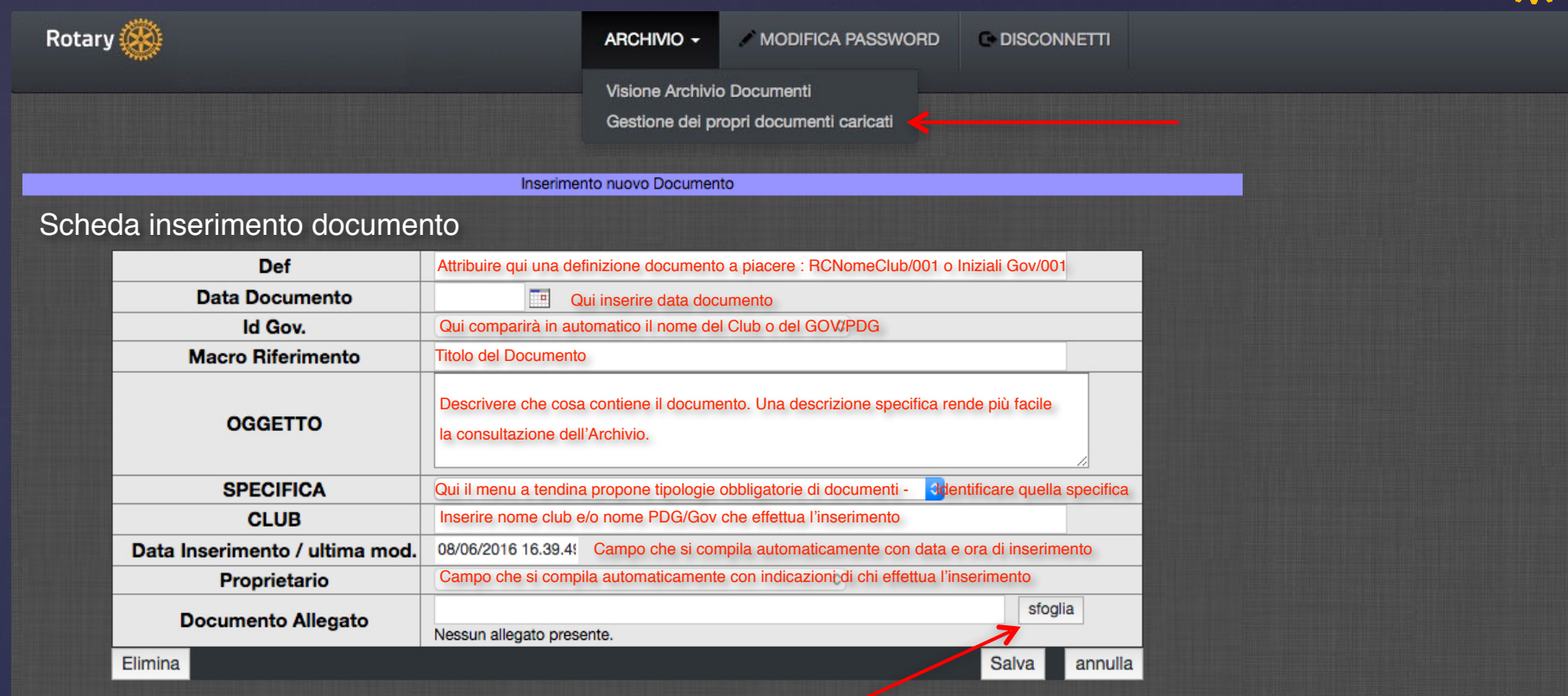

Cliccando su sfoglia comparirà una nuova finestra che permetterà di caricare il nuovo documento

> Vai alla pagina successiva

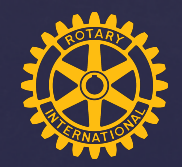

#### Rotary (20

#### ARCHIVIO -

**MODIFICA PASSWORD** 

**DISCONNETTI** 

Visione Archivio Documenti Gestione dei propri documenti caricati

www.archiviorotary2031-2032.it/sito/upload\_file.asp

Invia File

Seleziona il file da caricare. File: Scegli file NG

**Terminato l'invio dei files comparirà la scritta "File caricato correttamente"** su "invia file"

**Upload File** 

La tempistica di trasferimento del documento dipenderà dal suo peso e dalla velocità della linea internet in vostro possesso

Cliccando su "Scegli file" si verra indirizzati sul proprio PC dove identificherete il documento o la cartella dove avrete raccolto i documenti da caricare nell'archivio.

Scegliete dunque il documento e cliccate

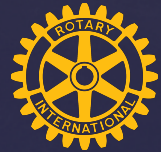

#### **Rotary MODIFICA PASSWORD DISCONNETTI** ARCHIVIO -Visione Archivio Documenti Gestione dei propri documenti caricati Inserimento nuovo Documento Scheda inserimento documento **Def** Attribuire qui una definizione documento a piacere : RCNomeClub/001 o Iniziali Gov/001 **Data Documento TH** Qui inserire data documento Id Gov. Qui comparirà in automatico il nome del Club o del GOV/PDG **Macro Riferimento** Titolo del Documento Descrivere che cosa contiene il documento. Una descrizione specifica rende più facile **OGGETTO** la consultazione dell'Archivio. **SPECIFICA** Qui il menu a tendina propone tipologie obbligatorie di documenti - **Identificare quella specifica CLUB** Inserire nome club e/o nome PDG/Gov che effettua l'inserimento Data Inserimento / ultima mod. 08/06/2016 16.39.4! Campo che si compila automaticamente con data e ora di inserimento Campo che si compila automaticamente con indicazioni di chi effettua l'inserimento Proprietario **QUI COMPARIRÀ' IL NOME DEL DOCUMENTO APPENA CARICATO** sfoglia **Documento Allegato** Nessun allegato presente. Salva Elimina annulla

**1 2**

**VERIFICARE CHE COMPAIA IL NOME DEL DOCUMENTO CARICATO**

#### **CLICCARE SU SALVA PER COMPLETARE L'OPERAZIONE**

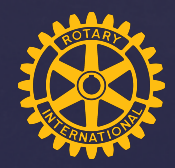

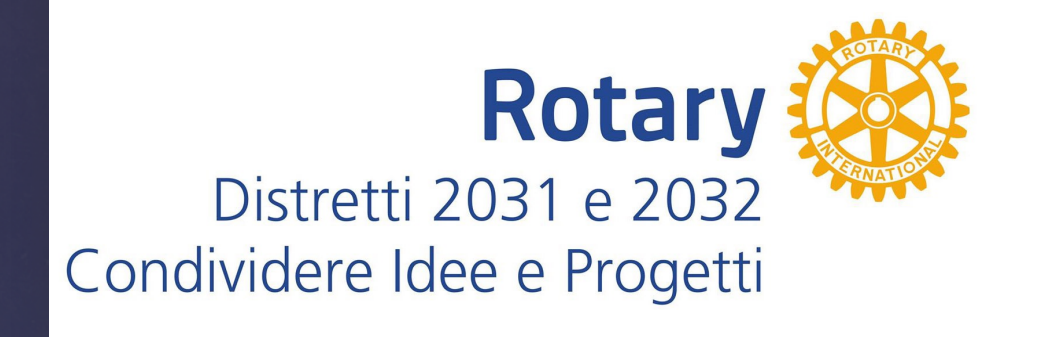

rotary2031.it rotary2032.it

**GRAZIE**